# Google Classroom Orientation for Families

We will begin at 5:00.

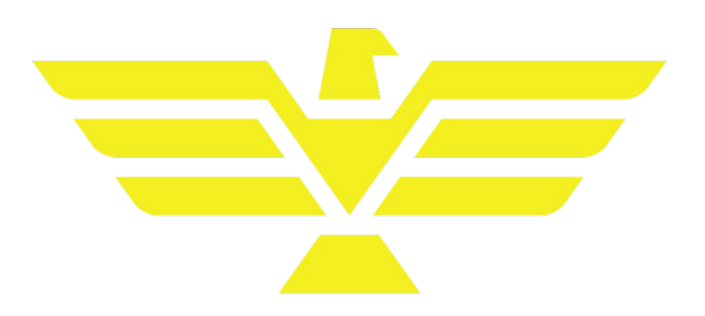

### Purpose: Today, we are going to learn about Google Classroom from the student, teacher, and parent perspective.

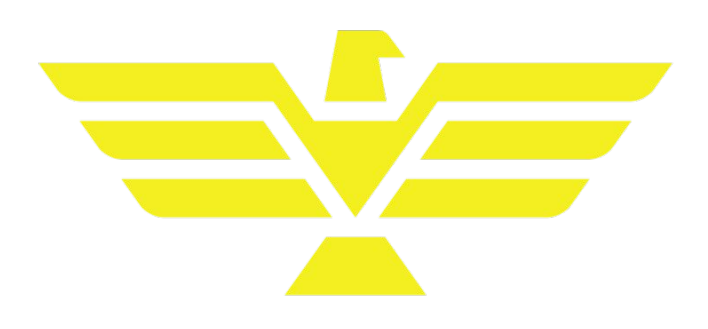

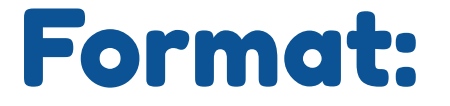

To stay organized, I have limited the ability for participants to unmute themselves.

We our monitoring the chat, so feel free to type any questions you may have as we go along, and I will answer them as quickly as I can.

There will be a live Q&A session at the end as well.

\*This presentation will be emailed to all participants at the conclusion, so do not worry about writing down information.

### Introduction

### Hello!

My name is Shawn Canney, and I am the Instructional Technology Coach for Drew (K-12).

This is my- 2nd year in this position 7th year at Drew 20th year in education

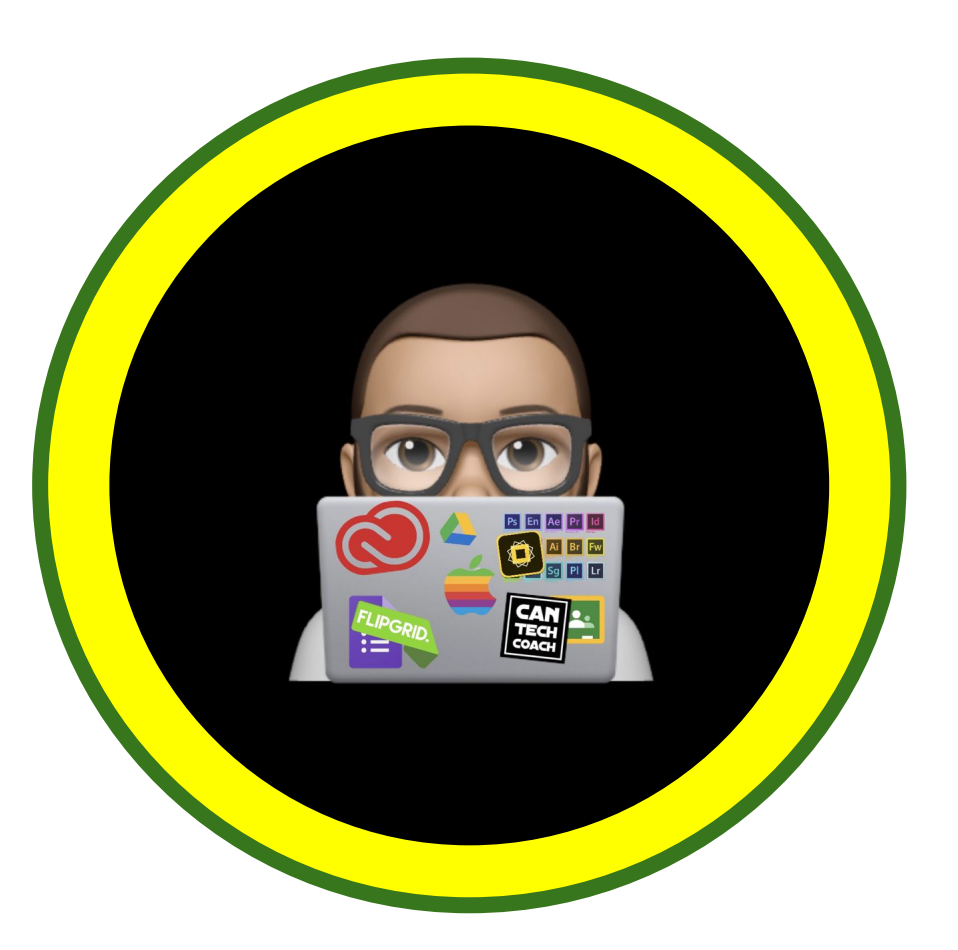

### Google Classroom

Google Classroom is a learning management system that allows teachers to integrate content and assignments that they create into their online lessons.

It serves as a way for teachers to curate materials from the internet or outside resources.

Google Classroom also utilizes Google Calendar and Gmail to help our teachers stay in touch with students and with parents.

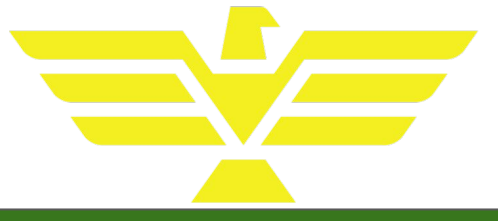

### Student access and view

#### In order to utilize Google Classroom, students must use Google Chrome.

Make sure that the all accounts are signed out of Chrome as well.

-This is the number one issue for students. When students are unable to access a class or their account, it is usually due to being logged in to multiple accounts.

#### Google

#### Choose an account

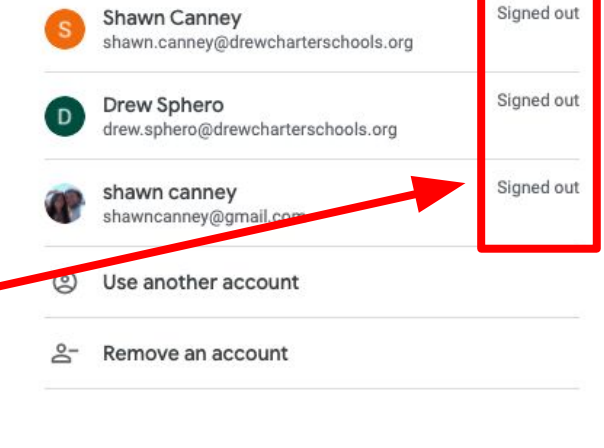

# Sign in to Chrome Accounts

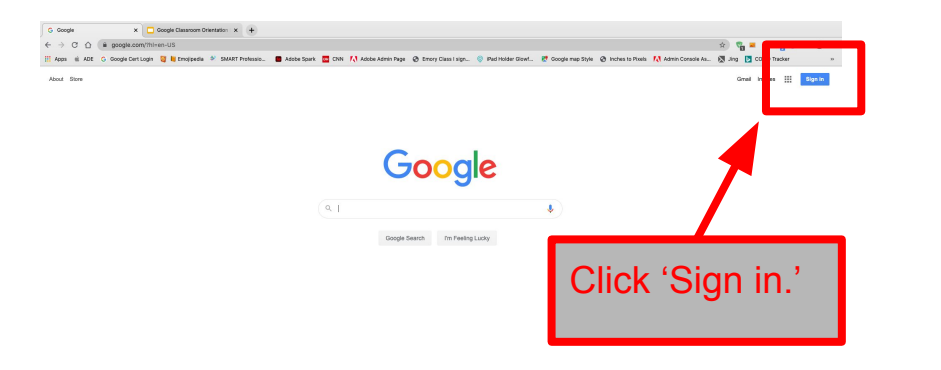

The URL is ['www.google.com](http://www.google.com).'

Initial student logins are their email addresses. The password is a zero in front of their student numbers.

> Google Hi Shawn shawn.cannev@drewcharterschools.org v

> > @

**Next** 

Enter your password -

Forgot password?

.........

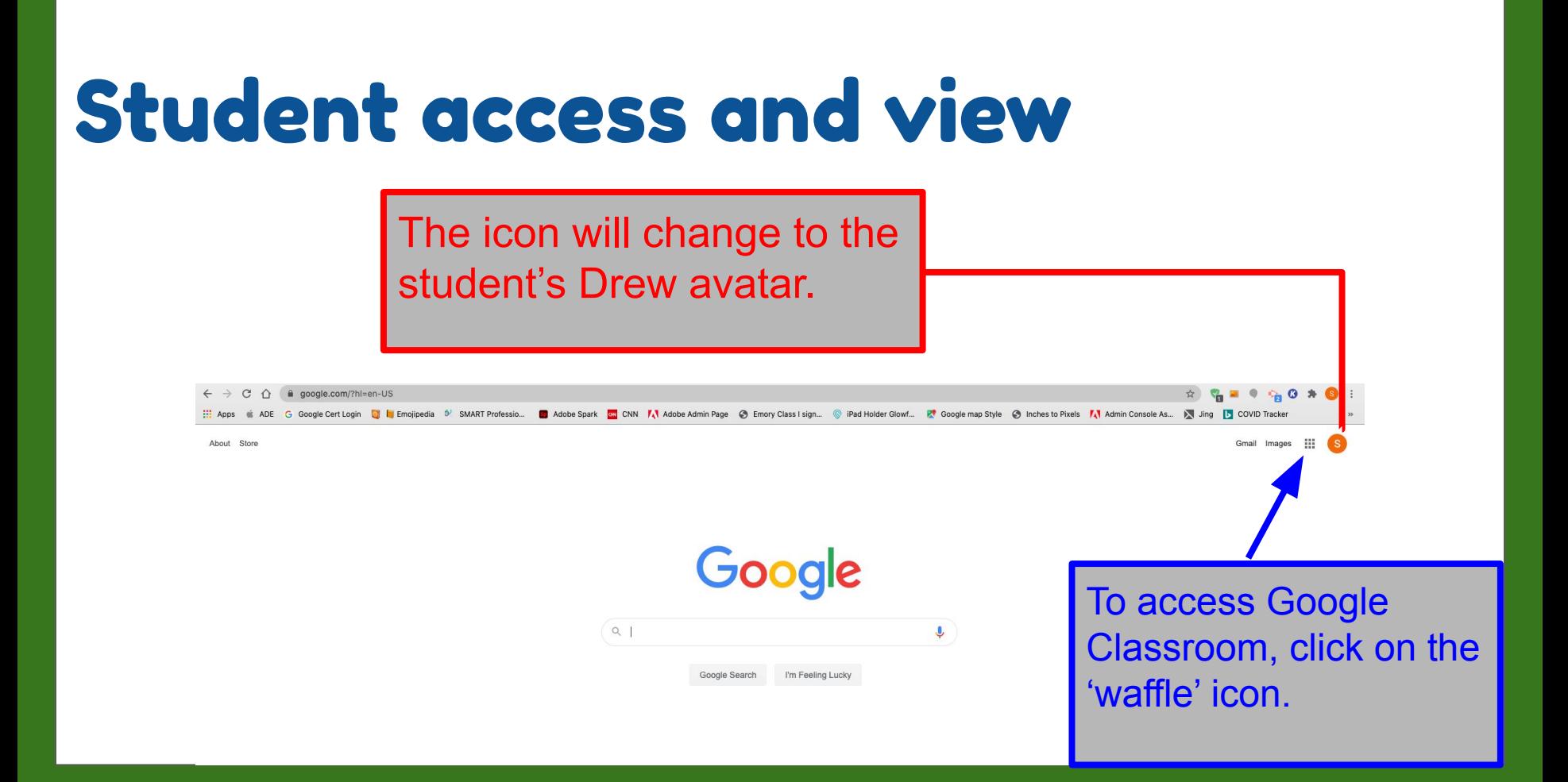

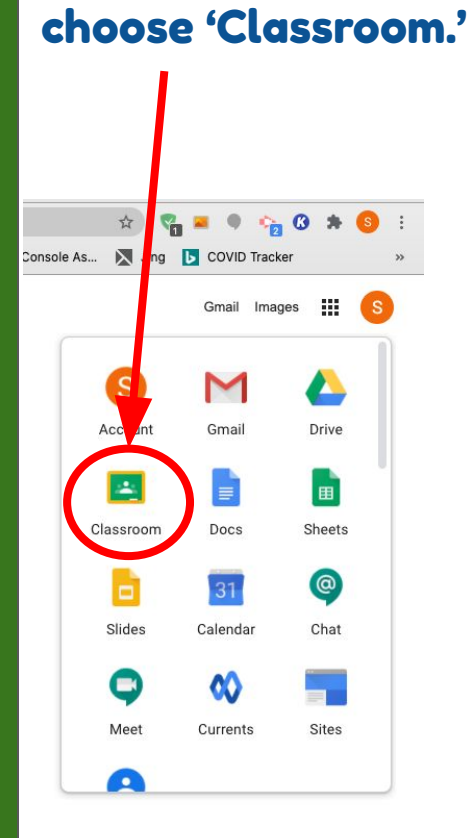

1. From the waffle,

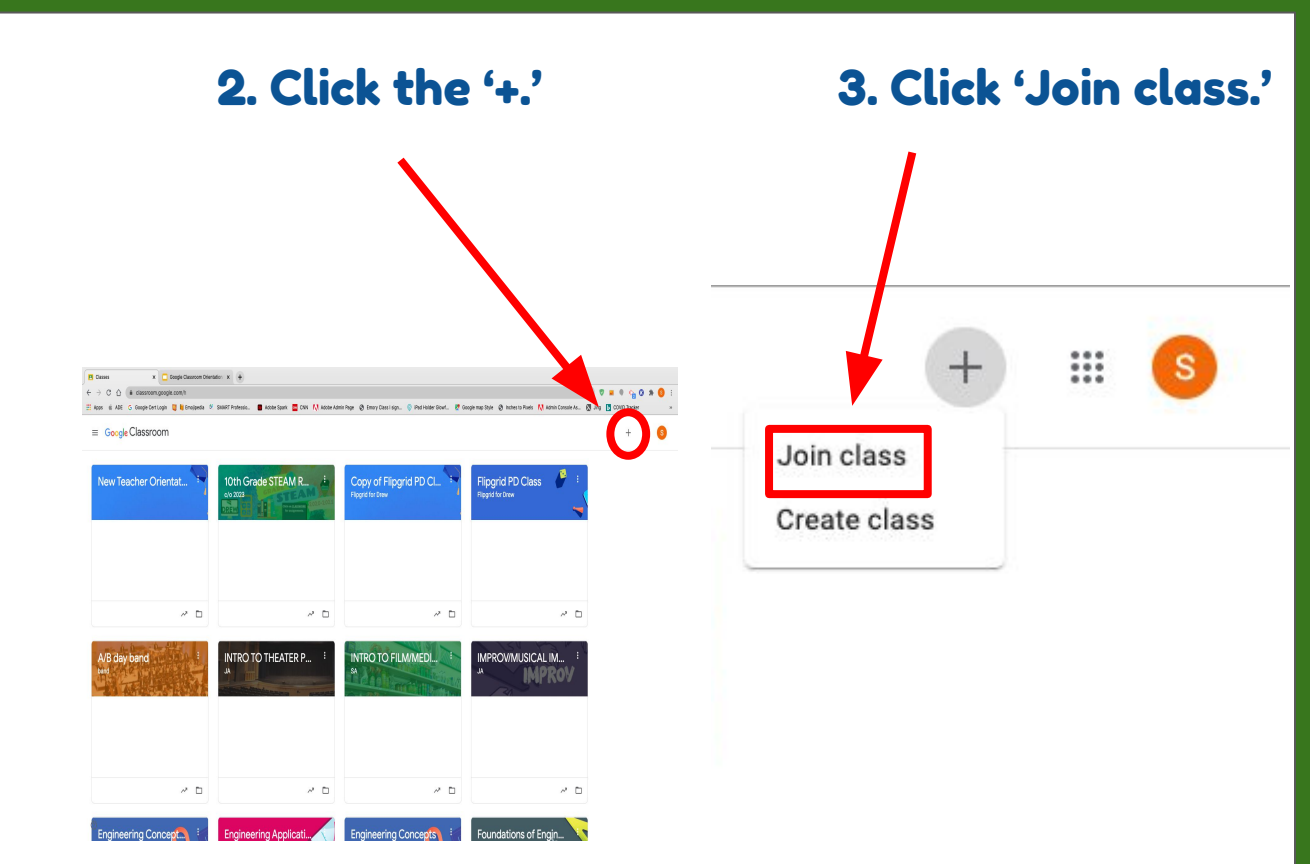

- Students will receive their individual Gmail credentials via parent e-mail addresses provided for enrollment during the week of July 27th.
- To get started, please have your child sign into Google Classroom at [www.classroom.google.com](http://www.classroom.google.com/). From there, your child should see an invitation to join the class. If not, please click the + sign at the top right corner and enter the code below. This code will allow them to join the class.

Google Classroom Code:

Join class

Ask your teacher for the class code, then enter it here.

Class code

Cancel Join

### Streamannouncements and possible assignments

Upcoming

dates

assignment due

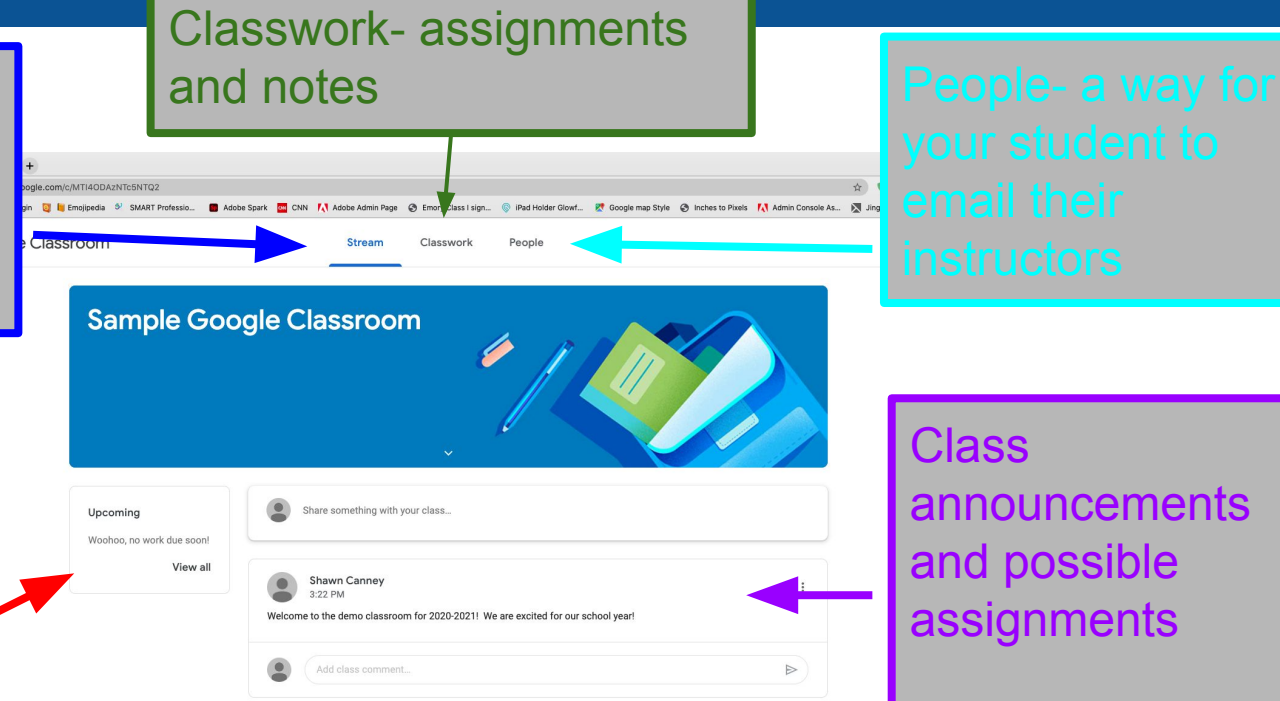

**Class** announcements and possible assignments

 $\equiv$ New Teacher Orientation 2020-2021 **Stream** 

Classwork People

**New Teacher Orientation 2020-2021** 

**Jun 25** 

Share something with your class...

Student view of an assignment

Teachers have been asked to place their Zoom links in either the Stream or Classwork.

 $\mathbb{R}^*$  $\bullet$ 

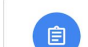

Shawn Canney posted a new assignment: 3 Adobe Spark Post **Jun 24** 

Shawn Canney posted a new assignment: Sample Quiz

Upcoming

Woohoo, no work due soon!

View all

### Streamannouncements and possible assignments

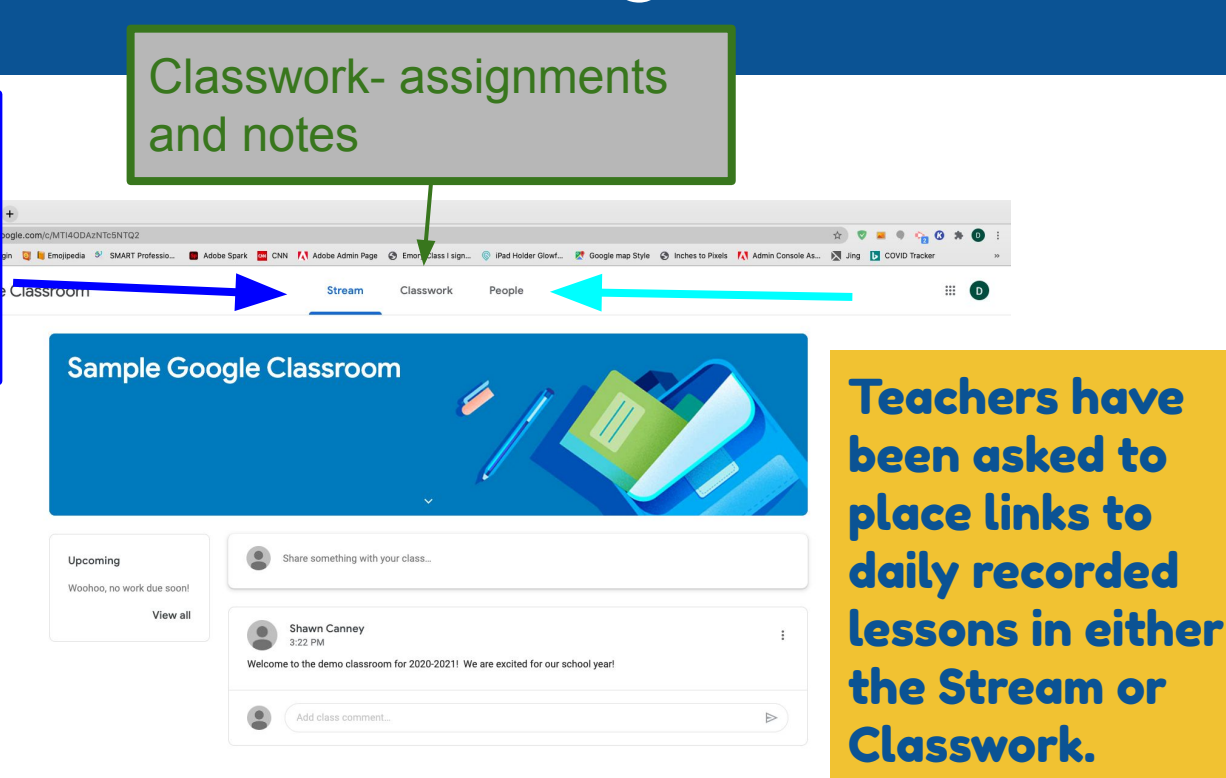

New Teacher Orientation 2020-2021

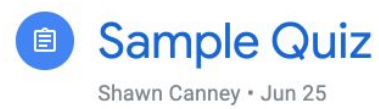

100 points

Complete the quiz

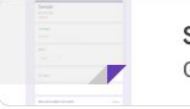

Sample Google Forms

#### Class comments

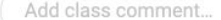

After clicking on assignment, a student completes a task and then clicks 'Mark as done' They can also comment about the assignment itself.

 $\frac{1}{2}$ Your work **Assigned**  $+$  Add or create Mark as done **Private comments** 

Add private comment...

D.

 $\triangleright$ 

Stream- **and notes** announcements and possible assignments

Upcoming

dates

assignment due

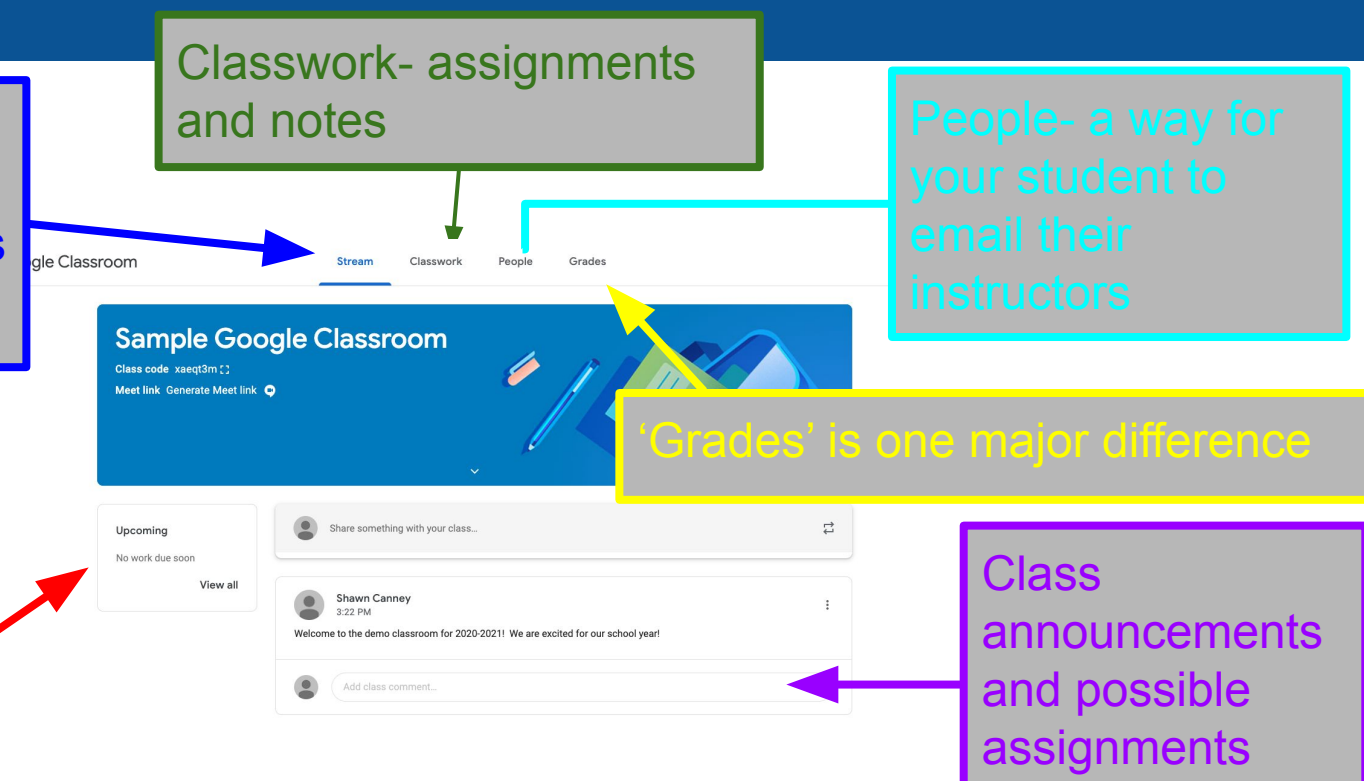

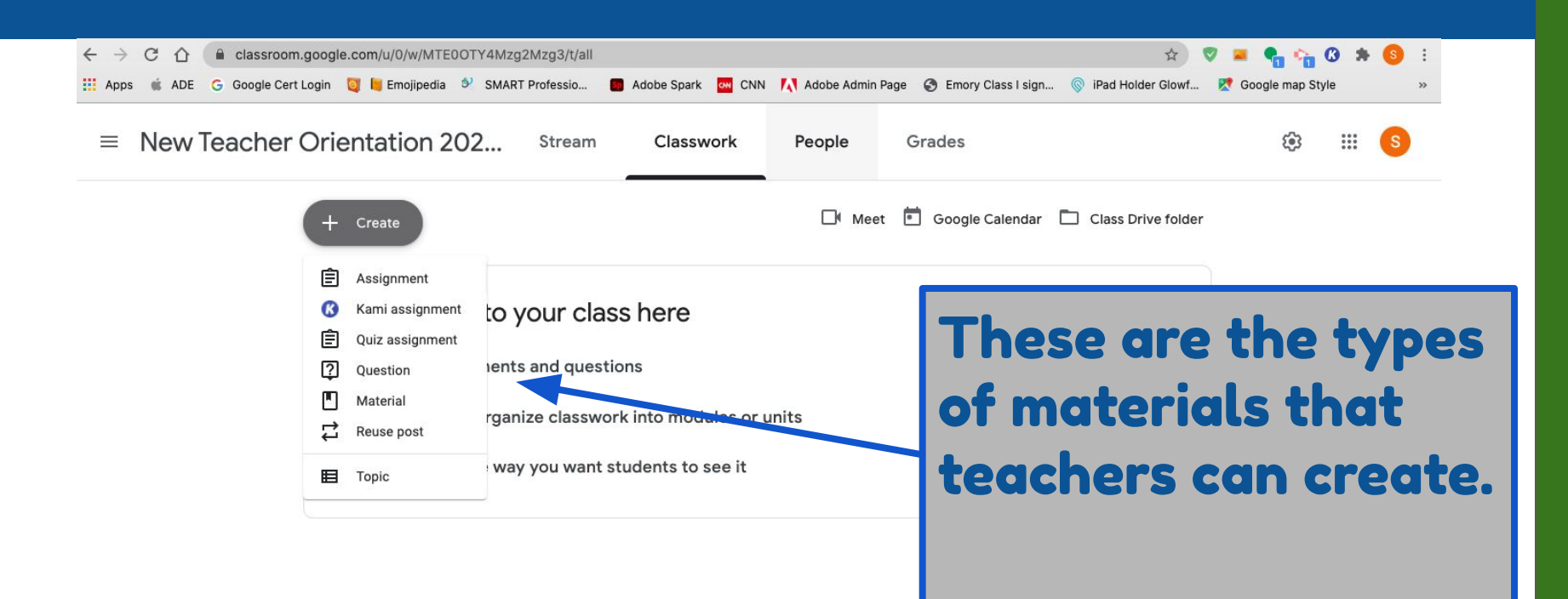

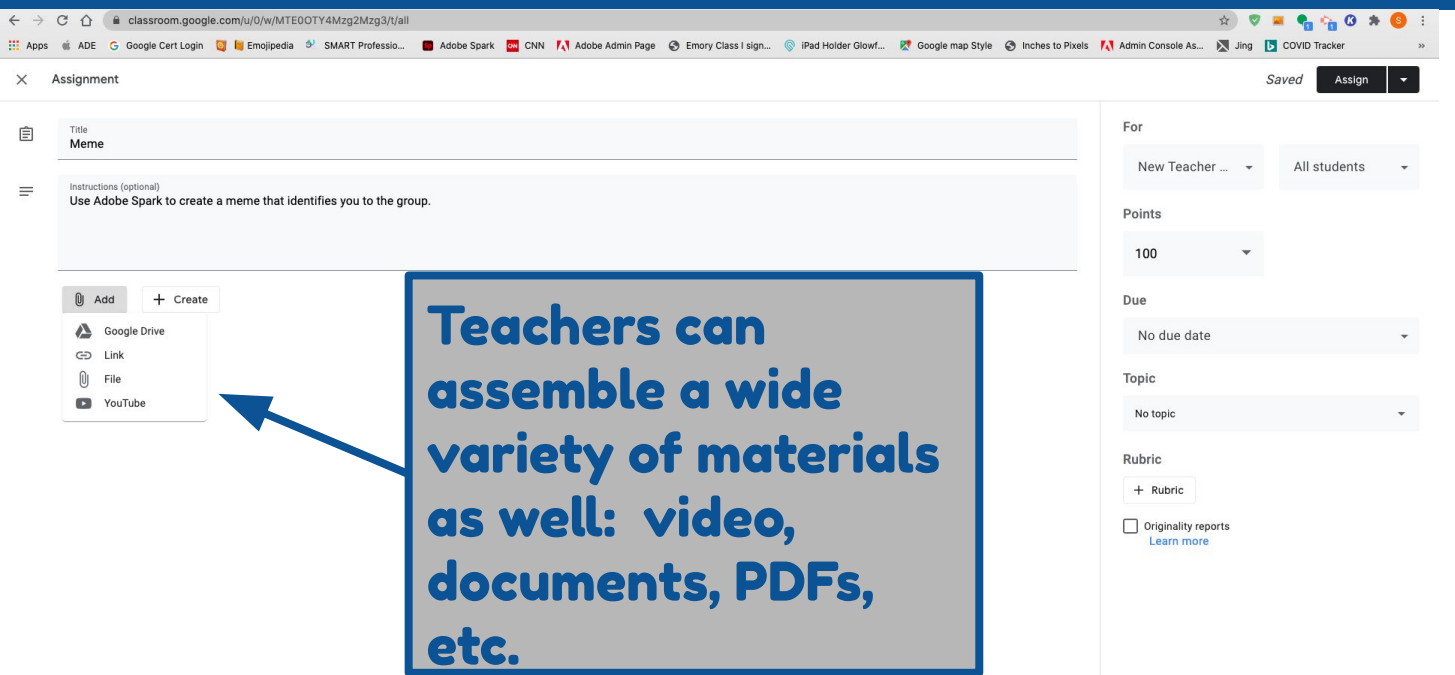

This is the teacher view of returned assignments.

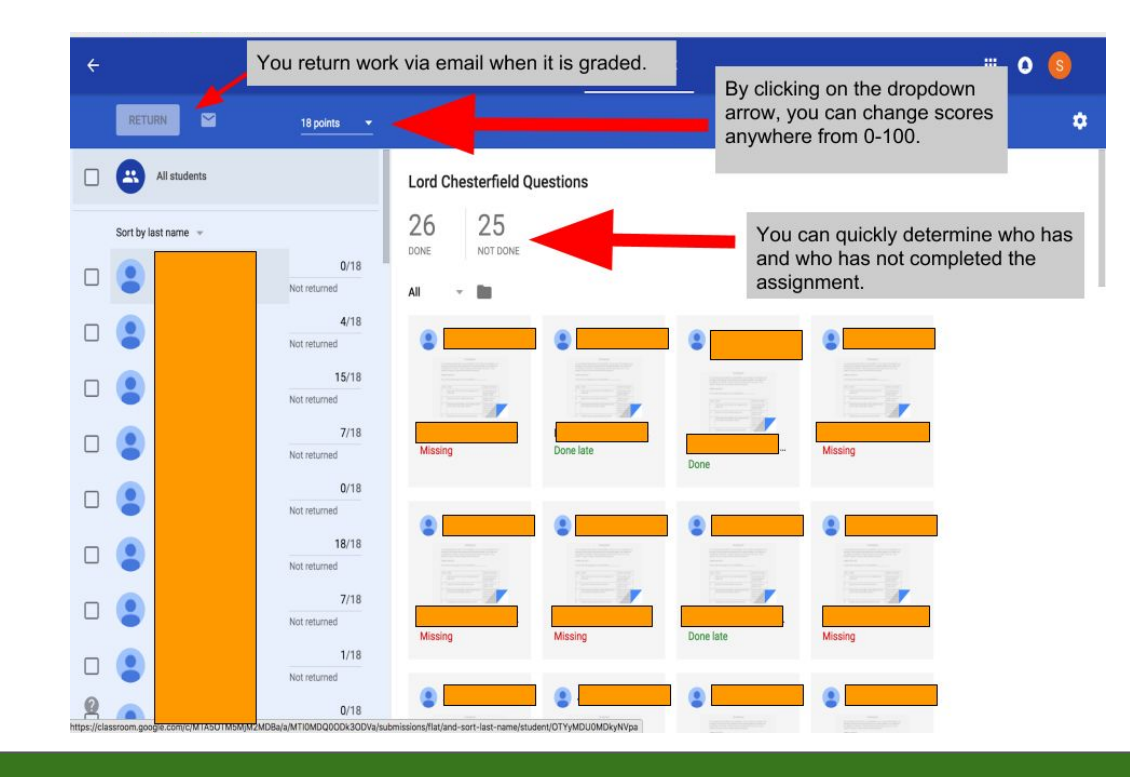

### Teacher Tools

On the 'People' tab, teachers have the option to email all parents as well as students.

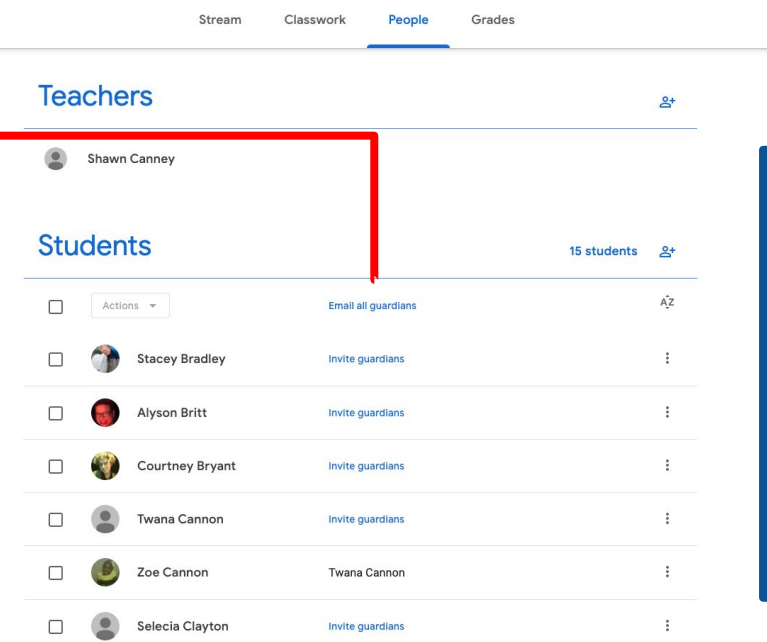

The email goes to the address that is in Infinite Campus. You provided this address at registration.

**® # S** 

### Parent Perspective

Parents receive weekly updates via the 'Guardian Summaries' that are sent directly to the email address that you supplied during registration.

These summaries list assignments and tasks that were created by the teacher for the week.

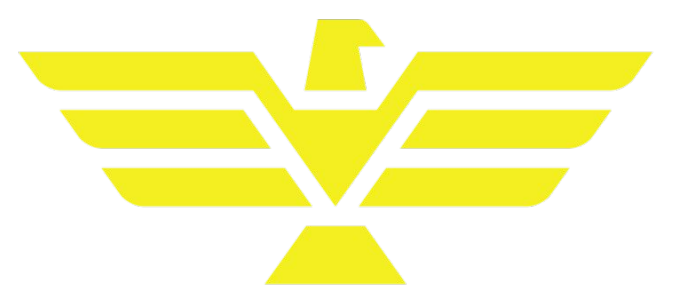

# Additional 21st Century Skills List

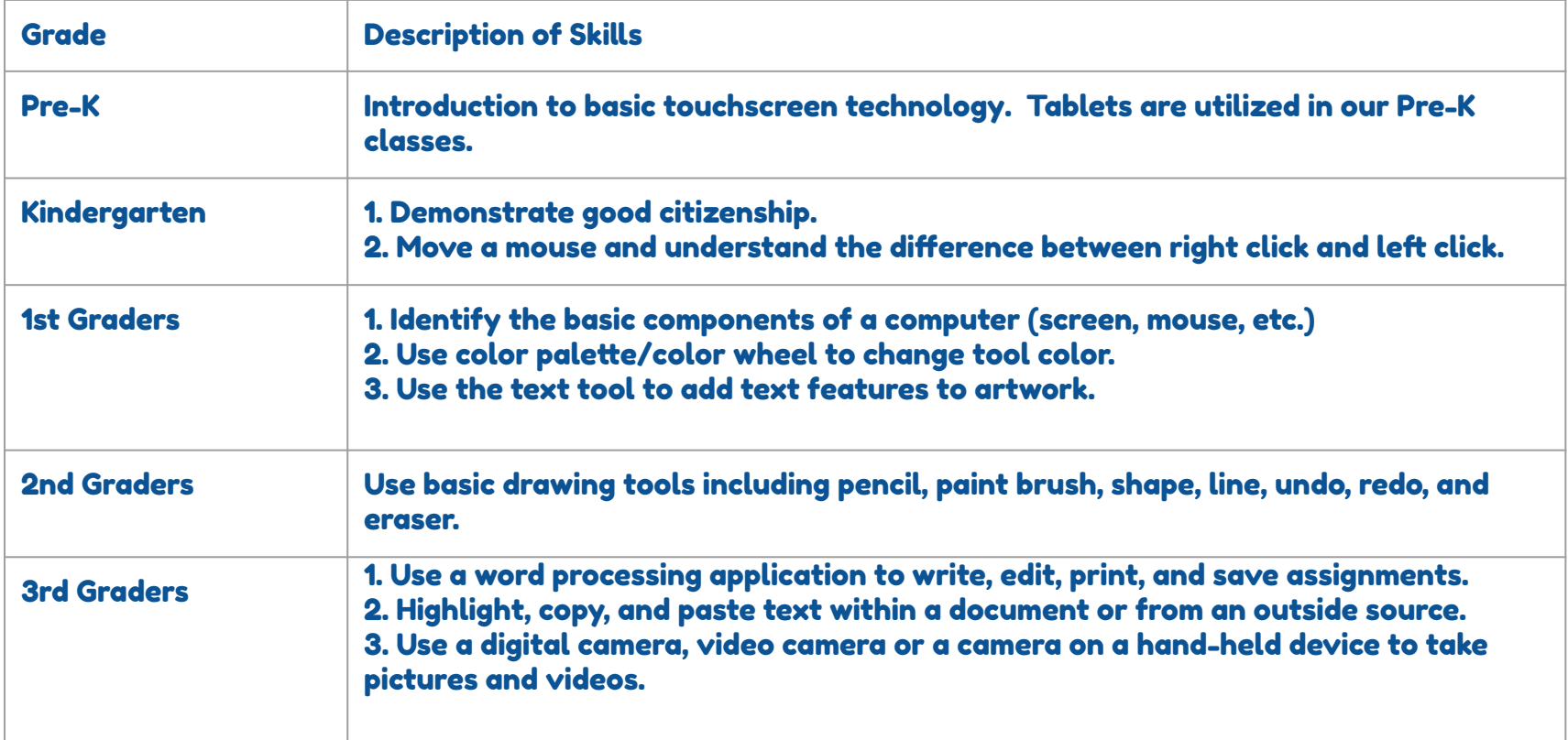

### Minimum Tech Specs for Personal Computers

-Chromebook or PC with Celeron or better processor -4 GB Memory or more -60GB or better HDD -Ability to download and run Chrome browser

-Compatible microphone, camera, and speaker

-Able to run Zoom or Google Meets

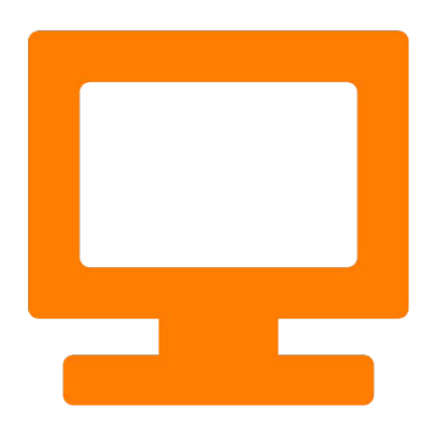

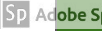

### Who do I contact with an issue?

The teacher is the first line of contact. Please contact the instructor with any issues or concerns that may arise.

[tech.support@drewcharterschool.org-](mailto:tech.support@drewcharterschool.org) handles hardware concerns, licensing, and extensions.

[shawn.canney@drewcharterschool.org](mailto:shawn.canney@drewcharterschool.org)- works with software integration

# Again, this presentation will be mailed out to the email address you used to sign up for this event.

Please enter any questions or concerns you have in the chat or feel free to unmute yourself at this time.